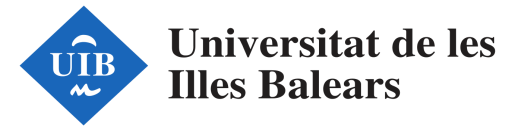

## **ACTIVITAT OBLIGATÒRIA 3**

## CREACIÓ DE RECURSOS DIDÀCTICS OBERTS. TALLER DE CREACIÓ DE CONTINGUT MULTIMÈDIA

Autoria: Lourdes Servera i Marga Mateu

Selecció i anàlisi d'eines adients per crear continguts multimèdia a l'educació primària a través de:

1. Contes:

[https://www.tangiblefun.com/cuentame-aprender-creando-juegos-y-cuentos-di](https://www.tangiblefun.com/cuentame-aprender-creando-juegos-y-cuentos-digitales/) [gitales/](https://www.tangiblefun.com/cuentame-aprender-creando-juegos-y-cuentos-digitales/)

- 1.1. Book Builder
- 1.2. Navediclo
- 1.3. Storybird
- 1.4. Tikatok
- 1.5. Storyjumper
- 2. Còmics:

[https://www.educaciontrespuntocero.com/recursos/herramientas-online-para](https://www.educaciontrespuntocero.com/recursos/herramientas-online-para-crear-comics/97565.html)[crear-comics/97565.html](https://www.educaciontrespuntocero.com/recursos/herramientas-online-para-crear-comics/97565.html)

- 2.1. Strip Generator
- 2.2. Pixton
- 2.3. Witty Comics
- 2.4. Make Beliefs Comix
- 2.5. Storyboard That
- 3. Línies de temps:

[https://www.aulaplaneta.com/2014/11/04/recursos-tic/seis-herramientas-para](https://www.aulaplaneta.com/2014/11/04/recursos-tic/seis-herramientas-para-crear-lineas-de-tiempo/)[crear-lineas-de-tiempo/](https://www.aulaplaneta.com/2014/11/04/recursos-tic/seis-herramientas-para-crear-lineas-de-tiempo/)

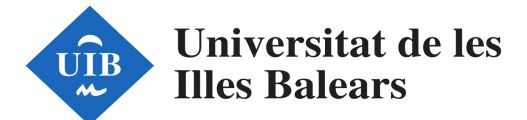

- 3.1. Timeline
- 3.2. Dipity
- 3.3. Timeline JS
- 3.4. TimeRime
- 3.5. Tiki-Toki
- 3.6. MyHistro
- 4. Flashcards:

[https://www.aulaplaneta.com/2016/02/29/recursos-tic/ocho-herramientas-tic-p](https://www.aulaplaneta.com/2016/02/29/recursos-tic/ocho-herramientas-tic-para-crear-flashcards-o-tarjetas-didacticas/) [ara-crear-flashcards-o-tarjetas-didacticas/](https://www.aulaplaneta.com/2016/02/29/recursos-tic/ocho-herramientas-tic-para-crear-flashcards-o-tarjetas-didacticas/)

- 4.1. GoConqr
- 4.2. Memorizar
- 4.3. Cram
- 4.4. Flashcard Machine
- 4.5. ProProfs Flashcards
- 4.6. Quizlet
- 4.7. QuizMEOnline
- 4.8. Flash Card Maker
- 5. Posters: <https://toptres.es/programas-gratis-sencillos-carteles/>
	- 5.1. Canva
	- 5.2. Krita
	- 5.3. Gimp
	- 5.4. PosterMyWall
	- 5.5. Sumo Paint
	- 5.6. Vectr
	- 1.1. Adobe Spark

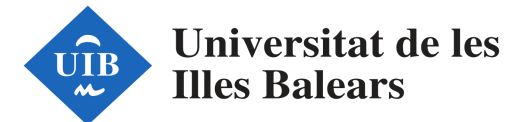

6. Murals compartits:

[https://www.aulaplaneta.com/2015/11/04/recursos-tic/cinco-herramientas-par](https://www.aulaplaneta.com/2015/11/04/recursos-tic/cinco-herramientas-para-crear-murales-digitales/) [a-crear-murales-digitales/](https://www.aulaplaneta.com/2015/11/04/recursos-tic/cinco-herramientas-para-crear-murales-digitales/)

- 6.1. Mural.ly
- 6.2. Glogster
- 6.3. Padlet
- 6.4. Popplet
- 6.5. Lino
- 7. Qüestionaris:

[https://www.aulaplaneta.com/2015/04/07/recursos-tic/las-mejores-herramient](https://www.aulaplaneta.com/2015/04/07/recursos-tic/las-mejores-herramientas-para-crear-cuestionarios-interactivos/) [as-para-crear-cuestionarios-interactivos/](https://www.aulaplaneta.com/2015/04/07/recursos-tic/las-mejores-herramientas-para-crear-cuestionarios-interactivos/)

- 7.1. Google Drive
- 7.2. Quizbean
- 7.3. Kahoot
- 7.4. Blubbr
- 7.5. Quiz me online
- 7.6. Examtime
- 7.7. Quizlet
- 7.8. Gnowledge
- 8. Activitats interactives:

<http://elearningmasters.galileo.edu/2018/04/23/actividades-interactivas/>

- 8.1. Prezi
- 8.2. Scoop.it
- 8.3. Powtoon
- 8.4. Mindmeister
- 8.5. GoConqr

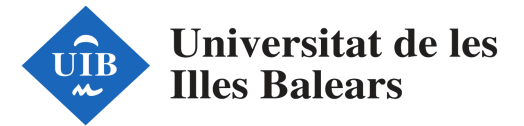

Fitxa de cada una de les eines analitzades:

# **1. GoConqr**

- ❏ **Nom del Software:** GoConqr
- ❏ **Url:** <https://www.goconqr.com/es/>
- ❏ **Plataforma:** Online d'aprenentatge social

## **PRESTACIONS I UTILITATS DE L'EINA**

- ❏ **Com es pot recuperar la informació?** Hi ha varies opcions: reproduir el recurs, copiar-lo, pinejar-lo, compartir-lo a xarxes socials o amb un grup de classe, enviar-lo per mail o imprimir-lo.
- ❏ **Es treballa online o es descarrega?** Es treballa online i un cop acabat el projecte et permet descarregar-lo. La conta bàsica et permet emprar totes les eines, com ara: diagrames de flux, fitxes, mapes mentals, etc.
- ❏ **A qui es dirigeix?** Tant als docents com a l'alumnat. Tot i que creiem que és una eina més enfocada per als docents, ja que està destinada a la creació de recursos.
- ❏ **Es pot afegir més informació o documentació externa?** Si, a més, amb el compte bàsic es disposa de 50 MB d'espai d'emmagatzematge d'arxius multimèdia.
- ❏ **Necessites especificacions tècniques concretes per a la instal·lació?** No, ja que és online. Únicament crear un compte.
- ❏ **Funciona amb tots els sistemes operatius?** Funciona amb Android i iOS.
- ❏ **Quina valoració es fa de la interfície?** Té una interfície amigable i intuitiva. Tot i que mentre estàs creant les targetes et surt constantment publicitat sobre la pàgina premium; fet que dificulta la fluïdesa del treball. A més, quan vols canviar el color d'una targeta se't canvien també el de les altres; estaria bé que es pogués posar un color diferent a cada targeta. Tot i que et permet canviar la font del text i el color, però no el tamany.

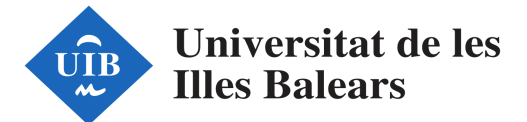

# **2. Memorizar**

- ❏ **Nom del Software:** MEMORIZAR
- ❏ **Url:** <https://www.memorizar.com/>
- ❏ **Plataforma:** On-line d'aprenentatge social

## **PRESTACIONS I UTILITATS DE L'EINA**

- ❏ **Com es pot recuperar la informació?** Es pot consultar online, imprimir i/o exportar a Google Drive i a CVS.
- ❏ **Es treballa online o es descarrega?** Es treballa online
- ❏ **A qui es dirigeix?** Es dirigeix a docents i' alumnat, tot i que per la simplicitat, el caràcter divertit i la quantitat d'opcions per a l'estudi memoritzatiu creiem que és més per a alumnes que per a docents.
- ❏ **Es pot afegir més informació o documentació externa?** Si, a més de imatges també permet introduir audios amb la pronunciació de les paraules i o una explicació de cada flashcard.
- ❏ **Necessites especificacions tècniques concretes per a la instal·lació?** No ja que es treballa en línia.
- ❏ **Funciona amb tots els sistemes operatius?** Funciona amb Android i iOS
- ❏ **Quina valoració es fa de la interfície?** La interfície és molt senzilla i intuïtiva i dona moltes opcions d'agrupament de les targetes. Visualment és molt atractiva i esquemàtica.

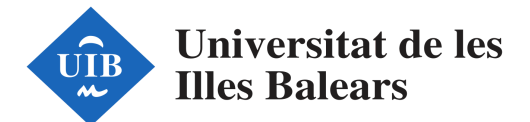

## **3. CRAM**

- ❏ **Nom del Software:** CRAM
- ❏ **Url:** <https://www.cram.com/>
- ❏ **Plataforma:** on-line d'aprenentatge social

## **PRESTACIONS I UTILITATS DE L'EINA**

- ❏ **Com es pot recuperar la informació? (Exemples: es pot imprimir, consultar online, descarregar, etc.)** Es pot imprimir, consultar online, descarregar i pujar al Drive.
- ❏ **Es treballa online o es descarrega?** Es treballa online
- ❏ **A qui es dirigeix? (Docents o alumnat?)** Va dirigit tant als alumnes com als docents, Per part dels docents es pot utilitzar com a recurs dins l'aula, i els alumnes ho poden utilitzar com a eina per estudiar.
- ❏ **Es pot afegir més informació o documentació externa?** Es poden inserir imatges, pero no es pot canviar el color del text ni el tamany. A més, es pot insertar l'audio.
- ❏ **Necessites especificacions tècniques concretes per a la instal·lació?** No

## ❏ **Funciona amb tots els sistemes operatius?** Si, tant Android con iOS

❏ **Quina valoració es fa de la interfície?**

La pàgina em surt en anglès i no hi trob l'opció de canviar l'idioma. Aquest fet pot ser un inconvenient a l'hora de que els alumnes de primer cicle que no tenen un alt grau de nivell d'aquest idioma puguin tenir problemes per treballar amb ell.

En el cas de tenir un nivell bàsic d'anglès, es pot utilitzar sense grans dificultats. És una pàgina intuïtiva i senzilla.

Un altre inconvenient es que surt molta publicitat que dificulta la visió total de la pàgina.

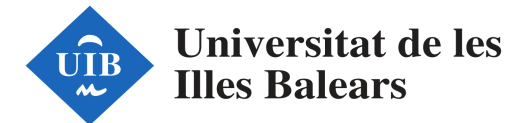

22122 - Mitjans i Recursos Tecnològics en el Procés d'Ê-Â en l'Educació Primària Posar un exemple.

## **FITXA DE CO-DISSENY D'ACTIVITATS DIDÀCTIQUES**

**Activitat:** Aprenem els colors i les fruites en anglès

Descripció: Aquesta activitat es durà a terme a l'escola Mestre Colom de Bunyola, concretament al curs de 3r de primària a l'assignatura d'anglès.

La mateixa està englobada dins l'unitat didàctica "The Word that makes the World" que compta amb 8 sessions. En aquesta unitat didàctica es pretén consolidar tot el vocabulari après des de primer fins a tercer.

### **Competències**

- ❏ Competència en comunicació lingüística.
- ❏ Competència digital.

#### Àrea/-s i objectius d'aprenentatge

- ❏ Expressar-se oralment amb correcció i amb una entonació adequada en situacions quotidianes o properes a la realitat emprant els procediments adequats a la situació i amb una actitud respectuosa i de cooperació.
- ❏ Llegir de forma comprensiva paraules, frases, oracions i textos diversos, amb una bona pronunciació, i ser capaç d'extreure'n informació general i específica d'acord amb una finalitat prèvia i com a font de plaer i satisfacció personal.
- ❏ Escriure paraules, frases, oracions i textos amb finalitats variades sobre temes tractats prèviament a l'aula amb l'ajut, si cal, de models.
- ❏ Aprendre a fer servir amb progressiva autonomia els mitjans convencionals, els mitjans audiovisuals, la biblioteca i les tecnologies de la informació i la comunicació com a instruments per comunicar-se i per aprendre la llengua estrangera.

#### **Continguts**

- ❏ Associació de grafia, significat i pronunciació del vocabulari bàsic per mitjà d'activitats, jocs, rimes, cançons, relats, etc.
- ❏ Patrons de so, accentuals, de ritme i entonació.
- ❏ Introducció d 'alguns aspectes fonètics diferents de l 'idioma a través de paraules i estructures significatives.
- ❏ Utilització adequada de recursos lingüístics o temàtics prèviament treballats.

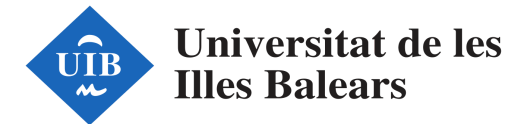

#### **Procediment**

L'activitat està englobada dins l'unitat didàctica "The Word that makes the World" que compta amb 8 sessions.

A la primera sessió se'ls donarà a conèixer l'eina GoConqr i se'ls explicarà la utilitat de les flashcard per recordar les paraules a l'hora que juguen amb elles.

Es faran parelles i a cada una se'ls assignarà almenys un tema de vocabulari en anglès que han vist entre primer i tercer de primària (exemple: els colors, les fruites, el bosc, la platja, etc). Cada parella haurà de crear tantes flashcards com paraules tingui el tema que els hi ha tocat, i assignar una imatge representativa a cada una.

A la darrera sessió de la unitat es crearà un grup de classe a GoConqr i se'ls demanarà que cada un comparteixi online amb tot el grup les seves targetes per tal de que així sigui un treball cooperatiu i que tots puguin estudiar per a l'examen tinguent tots els temes al seu abast.

Com a darrera tasca de la unitat se'ls demanarà que de forma individual emplenin una fitxa d'autoavaluació i una de coavaluació on valorin amb una nota de l'1 al 10 la seva tasca i la dels seus companys.

#### Recursos:

Per dur a terme l'activitat de creació de flashcards s'empraran les tablets que cada alumne te a la seva disposició i empraran l'eina GoConqr per a crear les flashcards.

Ha estat seleccionada l'eina GoConqur degut a la facilitat de maneig de la interfície, a més de la practicitat del material que l'aplicació permet crear.

### Avaluació.

Els criteris d'avaluació per aquesta unitat seran:

- ❏ 50% la nota de l'examen de vocabulari proposat al final de l'unitat.
- ❏ 15% la nota d'autoavaluació.
- ❏ 15% la nota de coavaluació.
- ❏ 20% la qualitat de les flashcards creades per cada alumne.

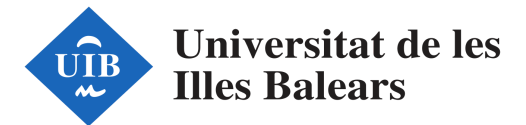

### Organització de les tasques i rols docents.

En aquesta activitat englobada dins la unitat didàctica "The Word that makes the World" el rol del docent serà el de presentació de l'activitat, explicació de l'eina a emprar (GoConqr) i suport a l'alumnat en tot allò que necessiti a l'hora de crear les flashcards.

D'altre banda els alumnes s'hauran d'agrupar lliurement per parelles i cooperar per crear les flachards i per coavaluar les targetes dels companys.

Finalment, i de forma individual, cada un s'haurà d'autoavaluar segons la tasca que cregui que ha fet i la qualitat de la mateixa.

La tasca serà tancada per el docent amb la posada en comú de les flashcards a través d'un compte compartit per tot el grup a la web GoConqr.

## **Enllaç al recurs creat:**

<https://www.goconqr.com/es-ES/p/19994062>

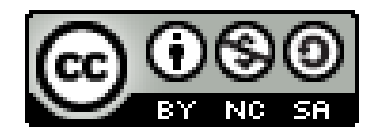